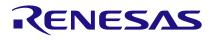

# **User Manual**

# GreenPAK Serial Debugger UM-GP-004

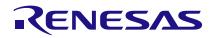

## Contents

| Со  | ntents                         | . 2 |
|-----|--------------------------------|-----|
| Fig | jures                          | . 2 |
| Та  | bles                           | . 2 |
| 1   | Terms and Definitions          | . 3 |
| 2   | Description                    | 4   |
| 3   | Using GreenPAK Serial Debugger | 6   |
|     | 3.1 In-System Programming      | 6   |
|     | 3.2 In-System Debugging        | 6   |
| Ар  | pendix A Schematic Diagram     | . 8 |
| Ар  | pendix B BOM                   | 9   |
| Ар  | pendix C ERRATA                | 10  |
| Re  | vision History                 | 11  |
|     |                                |     |

# **Figures**

| Figure 1: GreenPAK Serial Debugger Top View | 5 |
|---------------------------------------------|---|
| Figure 2: PCB                               | 5 |

## **Tables**

| Table 1: GreenPAK Serial Debugger LED Indicators      | . 4 |
|-------------------------------------------------------|-----|
| Table 2: GreenPAK Serial Debugger On-Board Protection | . 4 |

## **1** Terms and Definitions

| FET | Field-Effect Transistor                   |
|-----|-------------------------------------------|
| GND | Ground                                    |
| HID | Human Interface Device                    |
| ISP | In-System Programming                     |
| LDO | Low Dropout Voltage Regulator             |
| LED | Light Emitting Diode                      |
| NVM | Non-Volatile Memory                       |
| OCP | Over-Current Protection                   |
| OTP | Over-Temperature Protection               |
| OVP | Overvoltage Protection                    |
| PCB | Printed Circuit Board                     |
| PTC | Positive Temperature Coefficient Resistor |
| SCL | I <sup>2</sup> C Clock Input              |
| SCP | Short Circuit Protection                  |
| SDA | I <sup>2</sup> C Data Input/Output        |
| USB | Universal Serial Bus                      |
| Vdd | Power Supply                              |

RENESAS

## 2 Description

GreenPAK Serial Debugger (GSD) device can be used for programming GreenPAK products with multiple time Non-Volatile Memory (NVM) or for configuring the interconnect logic, the IOs, and the macrocells of all GreenPAK chips with I<sup>2</sup>C interface.

The GSD works with the GreenPAK Designer version 6.xx and above. Select the GSD in the "Development Platform Selector" window and click on the "Program" or "Emulate" button.

Supported operational systems:

- Windows XP (SP3), Vista, 7, 8, and 8.1, 10
- Linux any distribution with support for CDC and HID classes
- Mac OS all versions starting from 10.7

GSD is the Human Interface Device (HID) and does not require any additional drivers.

The device runs as an I<sup>2</sup>C Master. The Data to read/write on the I<sup>2</sup>C Bus is conveyed by the USB interface with a speed of 12 Mb/s. I<sup>2</sup>C interface clock rate of GreenPAK Serial Debugger is up to 100 kHz.

Chip programming/emulation/debugging is done through the I<sup>2</sup>C protocol via four chip pins: V<sub>DD</sub>, SCL, SDA, and GND.

When the GSD is connected to USB, the "Power" LED turns on. The connected chip can be powered from the GSD or from an external power. GSD can deliver voltage from 0.9 V to 5.0 V with a maximum output current of up to 50 mA.

GSD detects the external power and switches off its V<sub>DD</sub> line (in this case, I<sup>2</sup>C pull-up resistors will be connected to the external power supply).

| GSD State                                      | Power LED | Status LED |
|------------------------------------------------|-----------|------------|
| Standby mode                                   | On        | Off        |
| Emulation mode                                 | On        | Blink      |
| Program mode                                   | On        | Blink      |
| Overvoltage protection at V <sub>DD</sub> line | Blink     | Off        |
| Over-temperature protection                    | Off       | Off        |

#### Table 2: GreenPAK Serial Debugger On-Board Protection

| Protection                        | Description                                                                                                    |
|-----------------------------------|----------------------------------------------------------------------------------------------------|
| Over-current protection (OCP)     | PTC limits maximum V <sub>DD</sub> current equals 50 mA.                                                                              |
| Short circuit protection (SCP)    | PTC limits maximum V <sub>DD</sub> current equals 50 mA.                                                                              |
| Overvoltage protection (OVP)      | When the external power supply voltage exceeded 5.6 V, FET U1 and power supply LDO IC2 are turned off and Power LED starts to blink.  |
| Over-temperature protection (OTP) | When the IC2 temperature exceeds 75 °C, FET U1 and power supply LDO IC2 are turned off and Power and Status LEDs are also turned off. |

4 of 12

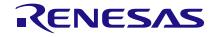

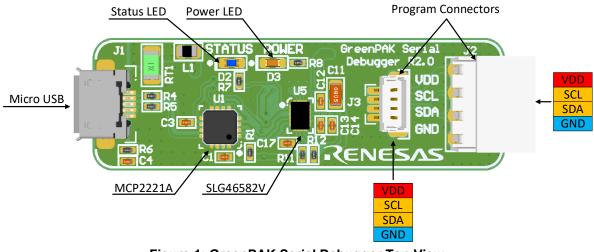

Figure 1: GreenPAK Serial Debugger Top View

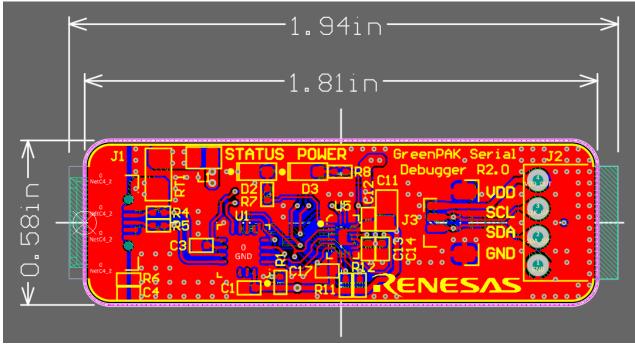

Figure 2: PCB

**Note 1** All sizes in inches.

## 3 Using GreenPAK Serial Debugger

### 3.1 In-System Programming

The GSD allows emulating and programming chips with multiple time programmable Non-Volatile Memory only. The chip is programmed/emulated through the I<sup>2</sup>C protocol via four pins: V<sub>DD</sub>, SCL, SDA, and GND.

When the GSD is connected to the USB port, the "Power" LED turns on. The ISP connector (P1 or P2) should be connected to the external board. The programmed chip can be powered from the GSD or from the external power supply. The GSD detects the external power and switches off its V<sub>DD</sub> line (in this case, I<sup>2</sup>C pull-up resistors are connected to the external power supply).

There are two options for the User to make a connection between the GSD and their target board:

- The P1 connector has four signals for SDA, SCL, power, and ground. This connector can be used to make physical and electrical connection to the target board. To enable this, the User should place a duplicate of this connector on the target board. The part number of this connector is Molex Connector Corporation 0022152046. This connector was chosen for its small physical size.
- The P2 connector also has the same four signals for SDA, SCL, power, and ground. This connector has 0.1" spacing, which will support a variety of industry-standard cabling options. Additionally, Target Board Cable is included with the GSD. If the User prefers to use this option, the cabling mating connector on the target board must be chosen. The part number for this connector is BM04B-SRSS-TB(LF)(SN).

The GSD is equipped with on-board protection and LED indicators, please refer to Table 1 and Table 2 for more information.

For more detailed description of the programming/emulating procedure please refer to the In-System Programming Guide.

#### 3.2 In-System Debugging

GreenPAK Serial Debugger can be used for debugging/emulating any pre-programmed or blank GreenPAK chips that support I<sup>2</sup>C interface. It is possible to reconfigure the interconnect logic, the IOs, and the macrocells. However, all NVM changes cannot be saved and will be discarded after power off. The debugging/emulating process is done through the I<sup>2</sup>C protocol via four chip pins: V<sub>DD</sub>, SCL, SDA, and GND.

When the GSD is connected to the USB port, the "Power" LED turns on. The ISP connector (P1 or P2) should be connected to the external board. The debugged/emulated chip can be powered from the GSD or from the external power supply. The GSD detects the external power and switches off its  $V_{DD}$  line (in this case, I<sup>2</sup>C pull-up resistors are connected to the external power supply).

See Section 3.1 for physical connections between the GSD and the target board.

**Revision 2.0** 

### 3.3 Operation Examples.

1. Internal VDD.

GreenPAK SLG46826V directly supplied only from GreenPAK Serial Debugger R2.0:

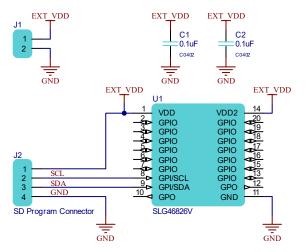

#### 2. External VDD.

GreenPAK SLG4626V supplied from EXTERNAL VDD, but it must be connect to GreenPAK Serial Debugger 2.0.

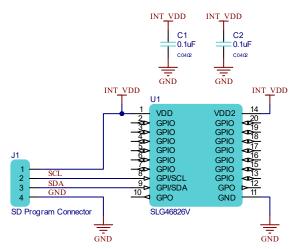

# Appendix A Schematic Diagram

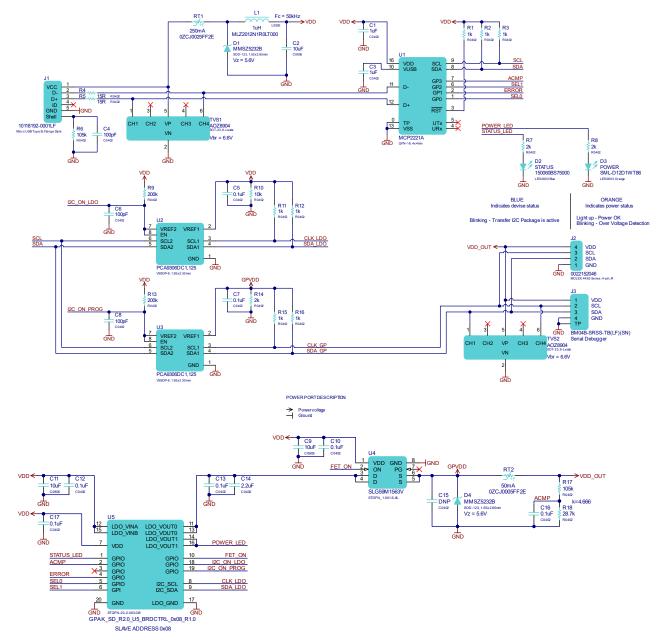

# Appendix B BOM

| #  | Designator                     | Description           | Footprint                    | Quantity |
|----|--------------------------------|-----------------------|------------------------------|----------|
| 1  | C1, C3 CC0402KRX5R6BB105 C0402 |                       | 2                            |          |
| 2  | C2                             | 0805ZC106KAT4A        | C0805                        | 1        |
| 3  | C4, C6, C8                     | 885012205001          | C0402                        | 3        |
|    | C5, C7, C10,                   | 0402X104K100CT        |                              |          |
| 4  | C12, C13, C16,                 |                       | C0402                        | 7        |
|    | C17                            |                       |                              |          |
| 5  | C9, C11                        | CL21A106KOQNNWE       | C0805                        | 2        |
| 6  | C14                            | GRT155R61A225KE01D    | C0402                        | 1        |
| 7  | C15                            | DNP                   | C0402                        | 1        |
| 8  | D1, D4                         | MMSZ5232B RHG         | SOD-123, 1.55x2.65mm         | 2        |
| 9  | D2                             | 150060BS75000         | LED0603 Blue                 | 1        |
| 10 | D3                             | SML-D12D1WT86         | LED0603 Orange               | 1        |
|    | J1                             | 10118192-0001LF       | Micro USB Type B, Flange     | 1        |
| 11 | JI                             |                       | Style                        | I        |
| 12 | J2                             | 0022152046            | MOLEX, 4455 Series, 4-pin, R | 1        |
| 13 | J3                             | BM04B-SRSS-TB(LF)(SN) | SH SMD Header, V, 4-pins     | 1        |
| 14 | L1                             | MLZ2012N1R0LT000      | L0805                        | 1        |
| 15 | R1, R2, R3, R11,               | RC0402JR-071KL        | R0402                        | 7        |
| 15 | R12, R15, R16                  |                       | 10402                        | 1        |
| 16 | R4, R5                         | RC0402FR-0715RL       | R0402                        | 2        |
| 17 | R6, R17                        | RMCF0402FT105K        | R0402                        | 2        |
| 18 | R7, R8, R14                    | RC0402JR-072KL        | R0402                        | 3        |
| 19 | R9, R13                        | RC0402FR-07200KL      | R0402                        | 2        |
| 20 | R10 RC0402JR-0710KL R0402      |                       | 1                            |          |
| 21 | R18                            | RT0402FRE0728K7L      | R0402                        | 1        |
| 22 | RT1                            | 0ZCJ0025FF2E          | PTC1206                      | 1        |
| 23 | RT2                            | 0ZCJ0005FF2E          | PTC1206                      | 1        |
| 24 | TVS1, TVS2                     | AOZ8904CIL            | SOT-23, 6-Leads              | 2        |
| 25 | U1                             | MCP2221A-I/ML         | QFN-16, 4x4mm                | 1        |
| 26 | U2, U3                         | PCA9306DC1,125        | VSSOP-8, 1.95x2.30mm         | 2        |
| 27 | U4                             | SLG59M1563V           | STDFN_1.0X1.6-8L             | 1        |
| 28 | U5                             | SLG46582V             | STQFN-20-2.0X3.0-B           | 1        |

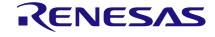

## **Appendix C ERRATA**

1. Previous revisions: In System Programming (ISP) Board and GreenPAK Serial Debugger R1.0 stable functionality guarantee on voltage range **from 3.3 to 5.0V** with a maximum output current of up to 50 mA.

**Revision 2.0** 

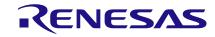

# **Revision History**

| Revision | Date        | Description              |
|----------|-------------|--------------------------|
| 1.2      | 13-Mar-2023 | Updated to revision 2.0. |
| 1.1      | 22-Mar-2022 | Renesas rebranding       |
| 1.0      | 20-Oct-2020 | Initial version          |

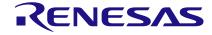

#### **Status Definitions**

| Status Definition       |                                                                                                    |
|-------------------------|----------------------------------------------------------------------------------------------------|
| DRAFT                   | The content of this document is under review and subject to formal approval, which may result in modifications or additions. |
| APPROVED<br>or unmarked | The content of this document has been approved for publication.                                                              |

#### **RoHS Compliance**

Renesas Electronics Corporation's suppliers certify that its products are in compliance with the requirements of Directive 2011/65/EU of the European Parliament on the restriction of the use of certain hazardous substances in electrical and electronic equipment. RoHS certificates from our suppliers are available on request.

#### IMPORTANT NOTICE AND DISCLAIMER

RENESAS ELECTRONICS CORPORATION AND ITS SUBSIDIARIES ("RENESAS") PROVIDES TECHNICAL SPECIFICATIONS AND RELIABILITY DATA (INCLUDING DATASHEETS), DESIGN RESOURCES (INCLUDING REFERENCE DESIGNS), APPLICATION OR OTHER DESIGN ADVICE, WEB TOOLS, SAFETY INFORMATION, AND OTHER RESOURCES "AS IS" AND WITH ALL FAULTS, AND DISCLAIMS ALL WARRANTIES, EXPRESS OR IMPLIED, INCLUDING, WITHOUT LIMITATION, ANY IMPLIED WARRANTIES OF MERCHANTABILITY, FITNESS FOR A PARTICULAR PURPOSE, OR NON-INFRINGEMENT OF THIRD PARTY INTELLECTUAL PROPERTY RIGHTS.

These resources are intended for developers skilled in the art designing with Renesas products. You are solely responsible for (1) selecting the appropriate products for your application, (2) designing, validating, and testing your application, and (3) ensuring your application meets applicable standards, and any other safety, security, or other requirements. These resources are subject to change without notice. Renesas grants you permission to use these resources only for development of an application that uses Renesas products. Other reproduction or use of these resources is strictly prohibited. No license is granted to any other Renesas intellectual property or to any third party intellectual property. Renesas disclaims responsibility for, and you will fully indemnify Renesas and its representatives against, any claims, damages, costs, losses, or liabilities arising out of your use of these resources. Renesas' products are provided only subject to Renesas' Terms and Conditions of Sale or other applicable terms agreed to in writing. No use of any Renesas resources expands or otherwise alters any applicable warranties or warranty disclaimers for these products.

(Rev.1.0 Mar 2020)

#### **Corporate Headquarters**

TOYOSU FORESIA, 3-2-24 Toyosu, Koto-ku, Tokyo 135-0061, Japan www.renesas.com

#### **Trademarks**

Renesas and the Renesas logo are trademarks of Renesas Electronics Corporation. All trademarks and registered trademarks are the property of their respective owners.

#### **Contact Information**

For further information on a product, technology, the most up-to-date version of a document, or your nearest sales office, please visit: www.renesas.com/contact/